# **<수강신청 매뉴얼>**

#### **1. 국가과학기술인력개발원 홈페이지 접속(http://www.kird.re.kr)**

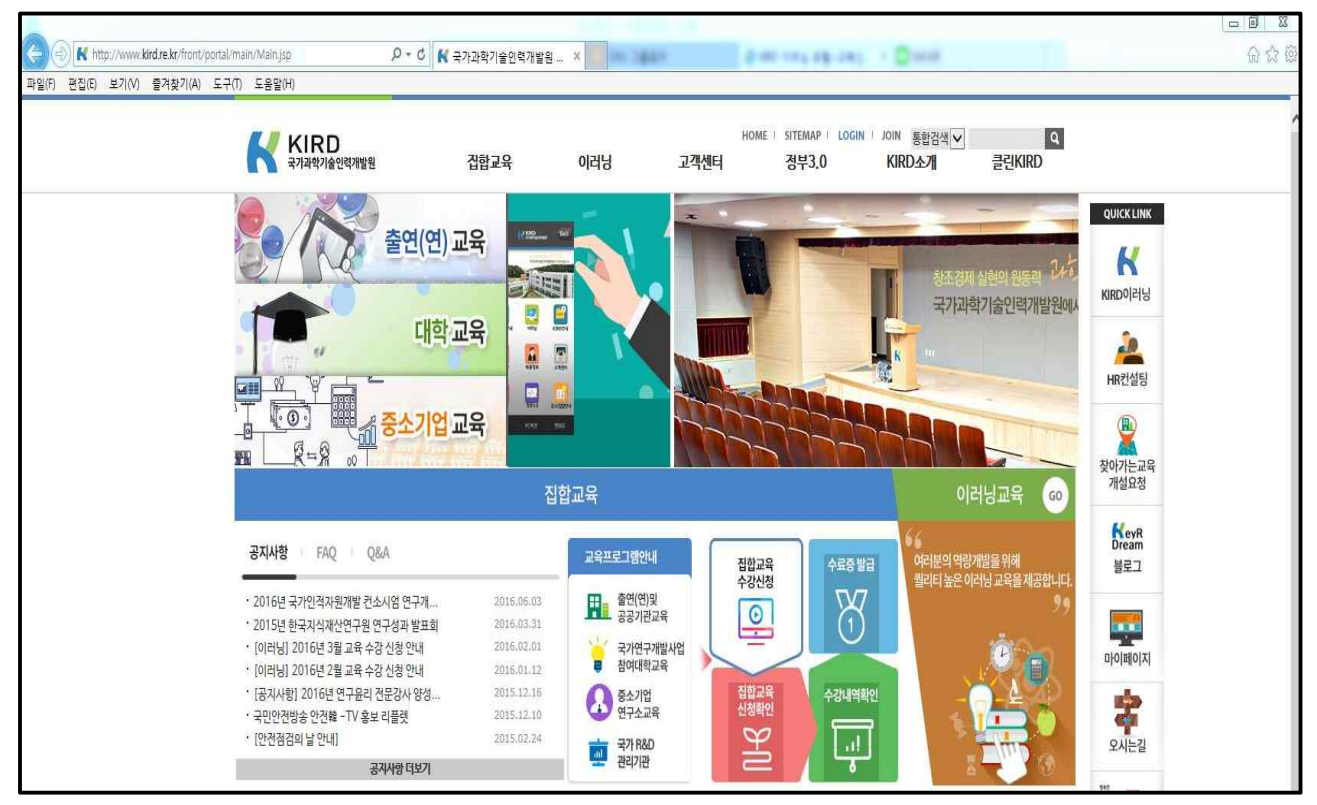

### **2. 회원가입 방법**

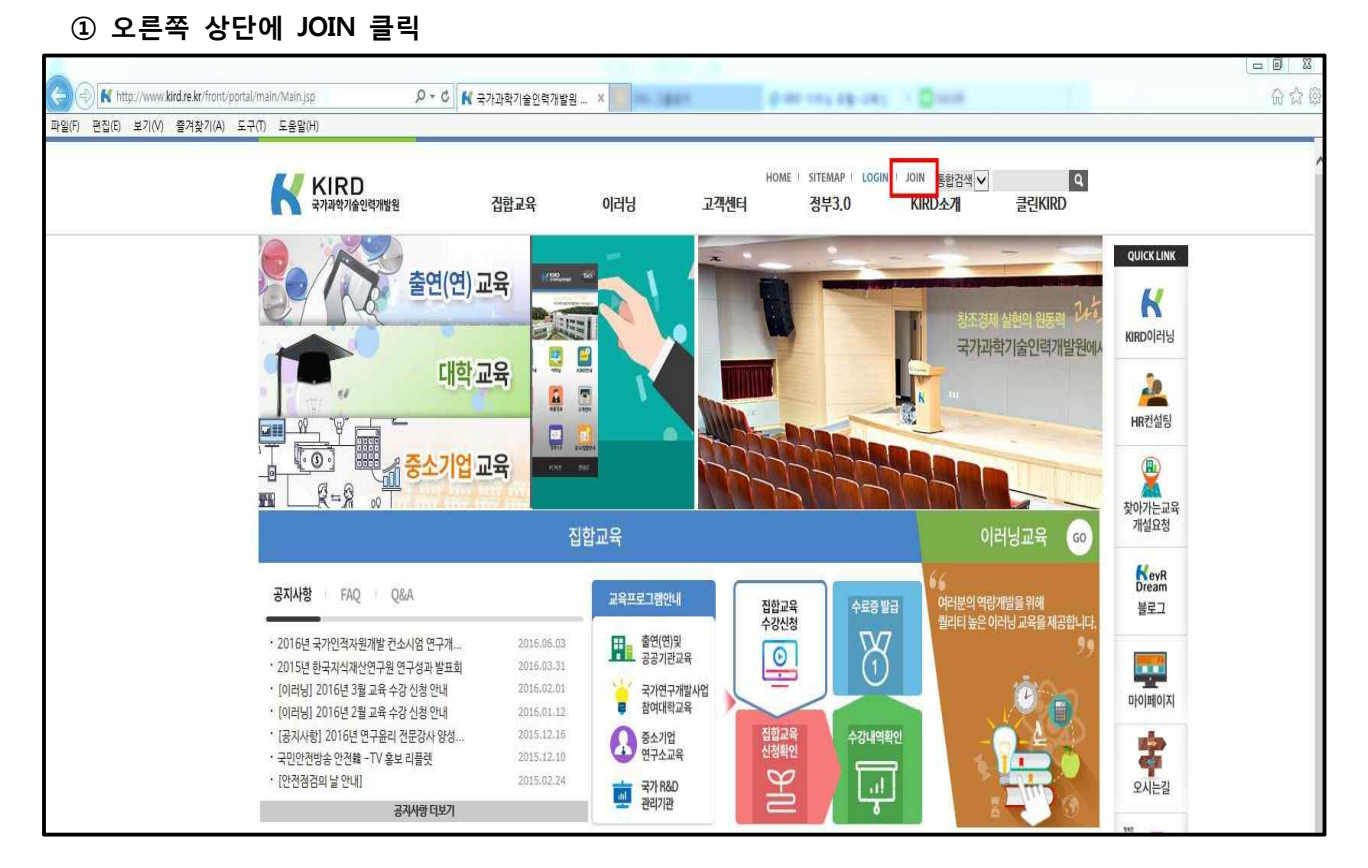

## **3. 수강신청 방법 ① 로그인 후, 상단 메뉴에 이러닝 클릭**

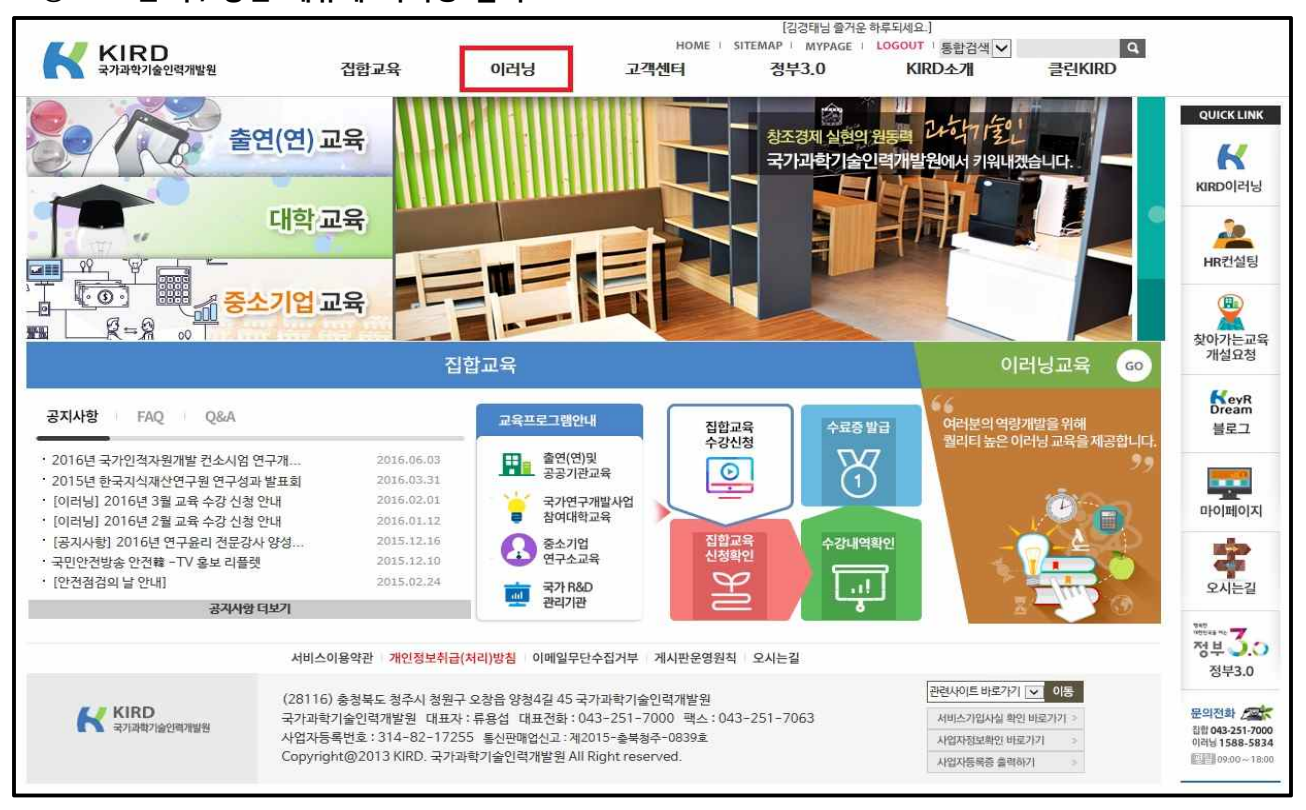

## **② 교육신청의 R&D 필수 클릭**

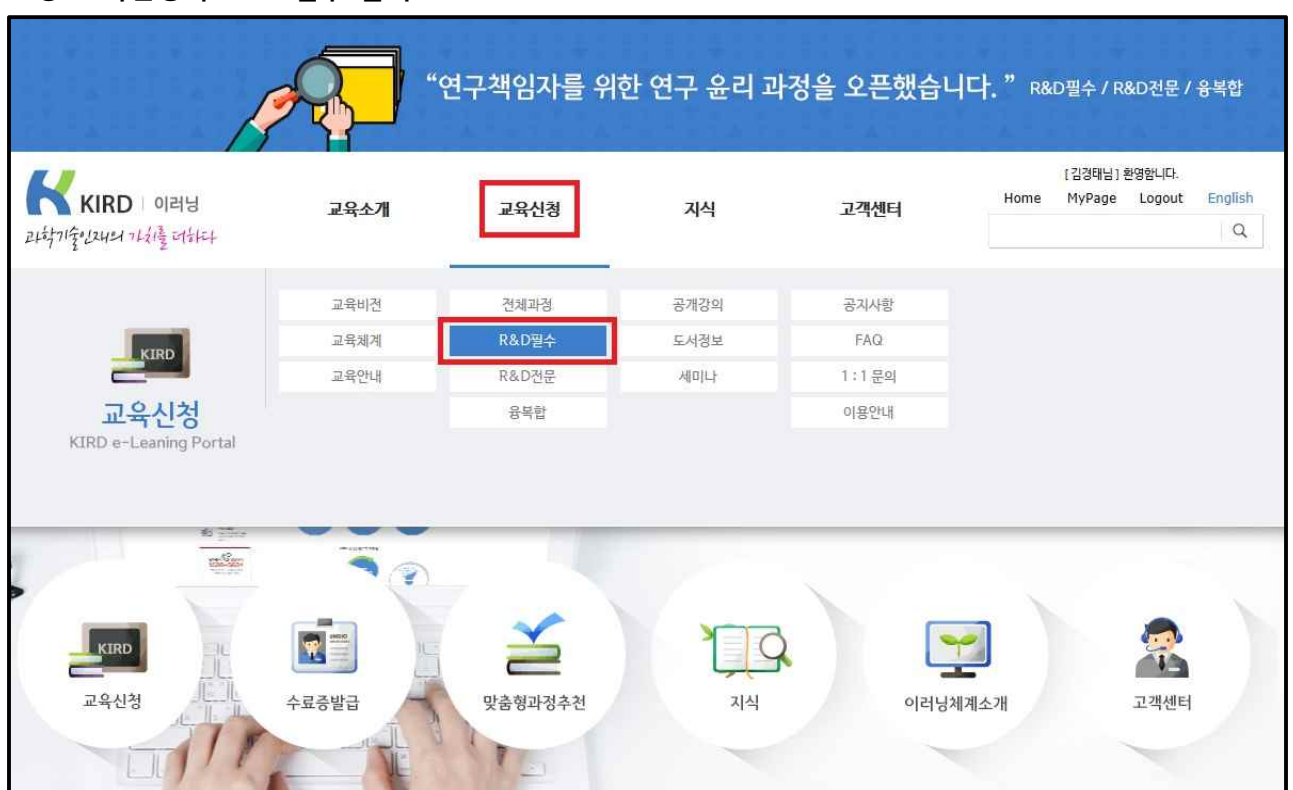

- **③ 연구윤리**(과정명에 "연구윤리"로 조회) **및 연구보안**(과정명에 "연구보안"으로 조회) **수강신청 후 교육 기간내 수강**
	- 연구책임자 : 연구책임자를 위한 연구윤리(이공계), 연구책임자를 위한 연구윤리(인문사회계), 연구 보안관리 기본(연구책임자 및 참여연구원) - 참여연구원 : 참여연구원을 위한 연구윤리(이공계), 참여연구원을 위한 연구윤리(인문사회계), 연구
	- 보안관리 기본(연구책임자 및 참여연구원)

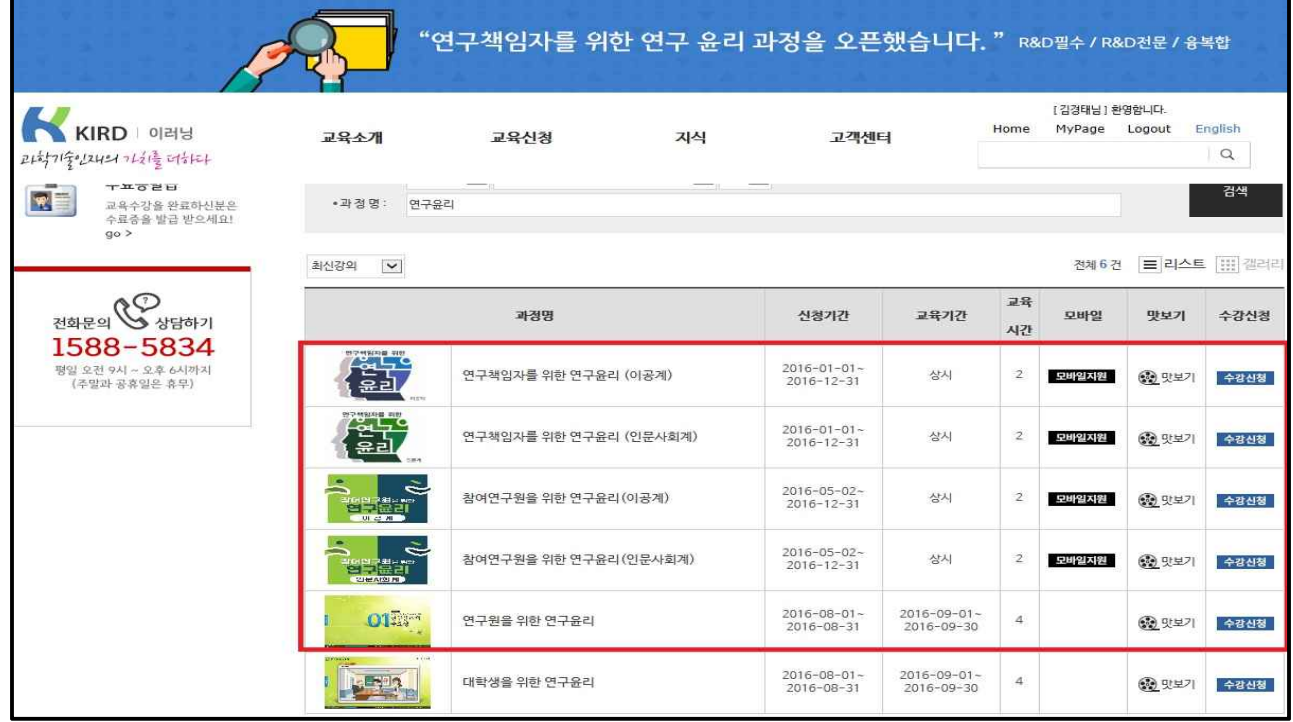

**<연구윤리>**

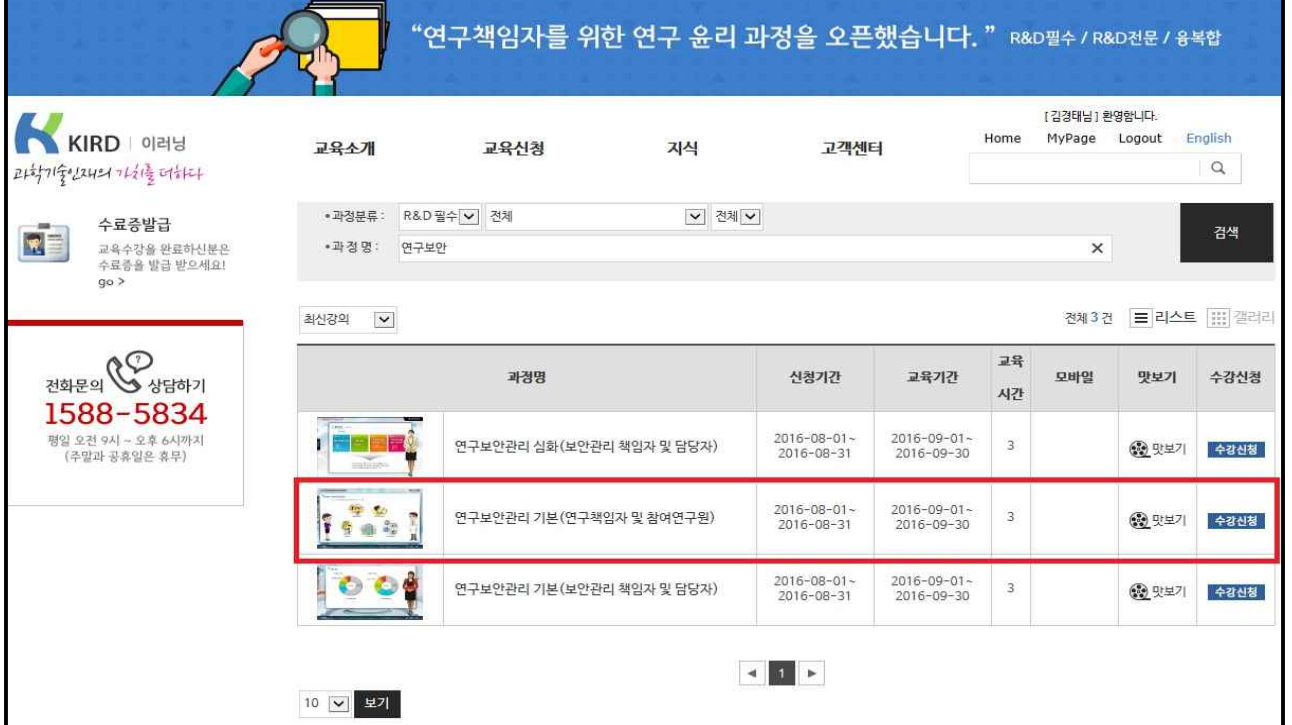

**<연구보안>**